# **Install Guide**

# System Requirements

- 1. You can install Spin on most common operating systems including Microsoft Windows, and UNIX-like operating systems, such as Linux, Solaris, and Mac OSX.
- 2. Java Runtime Environment, Standard Edition (JRE) (A Java Virtual Machine (JVM) 1.6 or greater compatible virtual machine must be present) 3. Java Servlet Container. Spin has been tested with Apache Tomcat, versions 5.0 and 6.0, but any servlet container should work. Deployment instructions are written for Tomcat.

Note: This document uses Unix-like conventions for paths and environment variables that you can map to Windows equivalents.

# Obtaining Spin

ന

You can obtain the Spin WAR from the open.med Maven repository:

[http://repo.open.med.harvard.edu/nexus/content/groups/public/org/spin/node-server/<](http://repo.open.med.harvard.edu/nexus/content/groups/public/org/spin/node-server/)version>/node-server-<version>.war

The location and filename corresponds to the latest released Spin version. For example, the latest released SPIN version is 1.16. The SPIN WAR would be located at the following URL with the following name:

<http://repo.open.med.harvard.edu/nexus/content/groups/public/org/spin/node-server/1.16/node-server-1.16.war>

# Installation

# **Layout**

SPIN is installed in two distinct places on the host operating system:

- Spin web application (webapp) is installed within the web servlet container
- Spin home directory is a place on the file system that contains folders for storing configuration files, log files and plugins.

### **Process Overview**

Installing the SPIN software, configuring and deploying the network node consists of the following processes performed in this order:

- 1. Establish the SPIN home directory
- 2. Deploy the SPIN web application
- 3. Create and configure node.xml and routingtable.xml
- 4. Restart the web servlet container
- 5. Test the installation.

### **Step 1: Establish the SPIN Home Directory**

SPIN requires a dedicated "home directory", \$SPIN HOME, which is the root of a hierarchy of folders that contain configuration files, query log files, and plugins. It doesn't matter where this folder is located, but it is recommended that it is configured outside the webapp structure.

The default location is the user's home directory  $\sim$ /.spin, where  $\sim$  is the user. To override the default, set the Java system variable SPIN\_HOME or the environment variable SPIN\_HOME to the absolute path of the home directory.

The SPIN home directory consists of the following folders:

**conf/**---configuration files

**db/**---query log files

**plugins/**---JARs containing plugins (queries to be run by the Node)

On Microsoft Windows systems, the default directory is ~/spin. The process owner must have write permission for the directory.

### **Step 2: Deploy the Spin web application**

Determine the Java servlet container's home directory, which is typically dictated by the host operating system. If you are using Tomcat, the directory is, \$TOMCAT\_HOME/webapps. \$TOMCAT\_HOME is the directory where Tomcat was installed. Note: The file must be copied into the correct directory or Tomcat won't find it.

- 1. Deploy the .war file. Copy <version>/node-server-<version>.war to the \$TOMCAT\_HOME/webapps directory.
- 2. Start the servlet container. This creates a keystore with a generated keypair and keystore.xml in the \$SPIN\_HOME/conf directory.

ന

Two additional configuration files, node.xml and routingtable.xml are not created, but the node will start without them.

### **Step 3: Create node.xml and routingtable.xml**

These two configuration files contain miscellaneous node-wide configuration information, values for threshholds and time outs, and information abou the node's place in the network topology. These files are generated automatically when you run a SPIN plug-in such as eagle-i or you can create them based on the examples provided.

1. Create node.xml and routingtable.xml. If you are deploying SPIN with a plug-in files are generated automatically and saved in the current directory. When the files are generated, you need to supply the following parameters based on the node's place in the network.

#### **Institutional node (most common)**

java -jar eagle-i-network-queryplugin-<version>.jar <url of parent node>

The parent node is the URL of the node that forms the entry point to the network that this new node is joining.

#### **Central node**

G)

java -jar eagle-i-network-queryplugin-<version>.jar <url of child node 1> <url of child node 2> ... <url of child node N>

#### 2. Copy both files to the \$SPIN\_HOME/conf directory.

Examples of this files are located:

<https://open.med.harvard.edu/spin/trunk/examples/config-files/src/test/resources/node.xml>

<https://open.med.harvard.edu/spin/trunk/examples/config-files/src/test/resources/routingtable.xml>

#### **Step 4: Restart the web servlet container**

#### **Step 5: Test the installation**

You have two options for testing the installation, by viewing a WSDL as a high-level check, or using a node status utility. Both options are explained below:

#### **WSDL**

Nodes communicate using Simple Object Access Protocol (SOAP), a [protocol](https://secure.wikimedia.org/wikipedia/en/wiki/Protocol_%28computing%29) specification for exchanging structured information in the implementation of [Web Services](https://secure.wikimedia.org/wikipedia/en/wiki/Web_Service) in [computer networks.](https://secure.wikimedia.org/wikipedia/en/wiki/Computer_network) It exposes a Web Service Definition Language (WSDL), an XML-based language that provides a model for describing Web services.

You can find the WSDL at: http:////node?wsdl (http://%3chostname\_and\_port%3e/%3cnode-webapp-context%3e/node?wsdl), for example, [http://localhost:](http://localhost:8080/node-server-1.15.2/node?wsdl) [8080/node-server-1.15.2/node?wsdl](http://localhost:8080/node-server-1.15.2/node?wsdl)

View the WSDL in a browser as a very high-level check.

#### **Smoke tests using a node status utility**

A node status utility can provide coarse-grained information about the health of the node.

#### **To perform the smoke test**

- 1. Obtain the node status utility at
- [http://repo.open.med.harvard.edu/nexus/content/groups/public/org/spin/node-status/<version>/node-status-<version>-shaded.jar](http://repo.open.med.harvard.edu/nexus/content/groups/public/org/spin/node-status/%3cversion%3e/node-status-%3cversion%3e-shaded.jar).
- 2. Run the node status utility with this command, \$ java -jar node-status-<version>-shaded.jar <node-wsdl-url>. For example,

\$ java -jar node-status-1.15.2-shaded.jar http://localhost:8080/node-server-1.15.2/node?wsdl

#### Example output for a healthy node:

<http://localhost:8080/node-server-1.15.2/node?wsdl>

[ONLINE] [All Queries OK]

Number of entries in result store: 2

Oldest queryID: 'e4fd2c71-2826-4f45-b895-66ea0674fa4d' - Age: 2636667ms

Any exceptions, or a non-zero return code, indicate a non-healthy node. Nodes, if possible, start in a state that can be examined by the node status utility.

# **Configuration**

## **Node.xml configuration properties**

Node.xml contains miscellaneous node-wide configuration information, such as the node's role in the network. The configuration identifies if the node performs the following tasks:

- Authenticates users
- $\bullet$ Broadcasts queries
- $\bullet$  Aggregates responses  $\bullet$
- Performs queries
- $\bullet$ Routes incoming and outgoing messages

The order of the elements in the configuration file is important. Properties are required or optional.

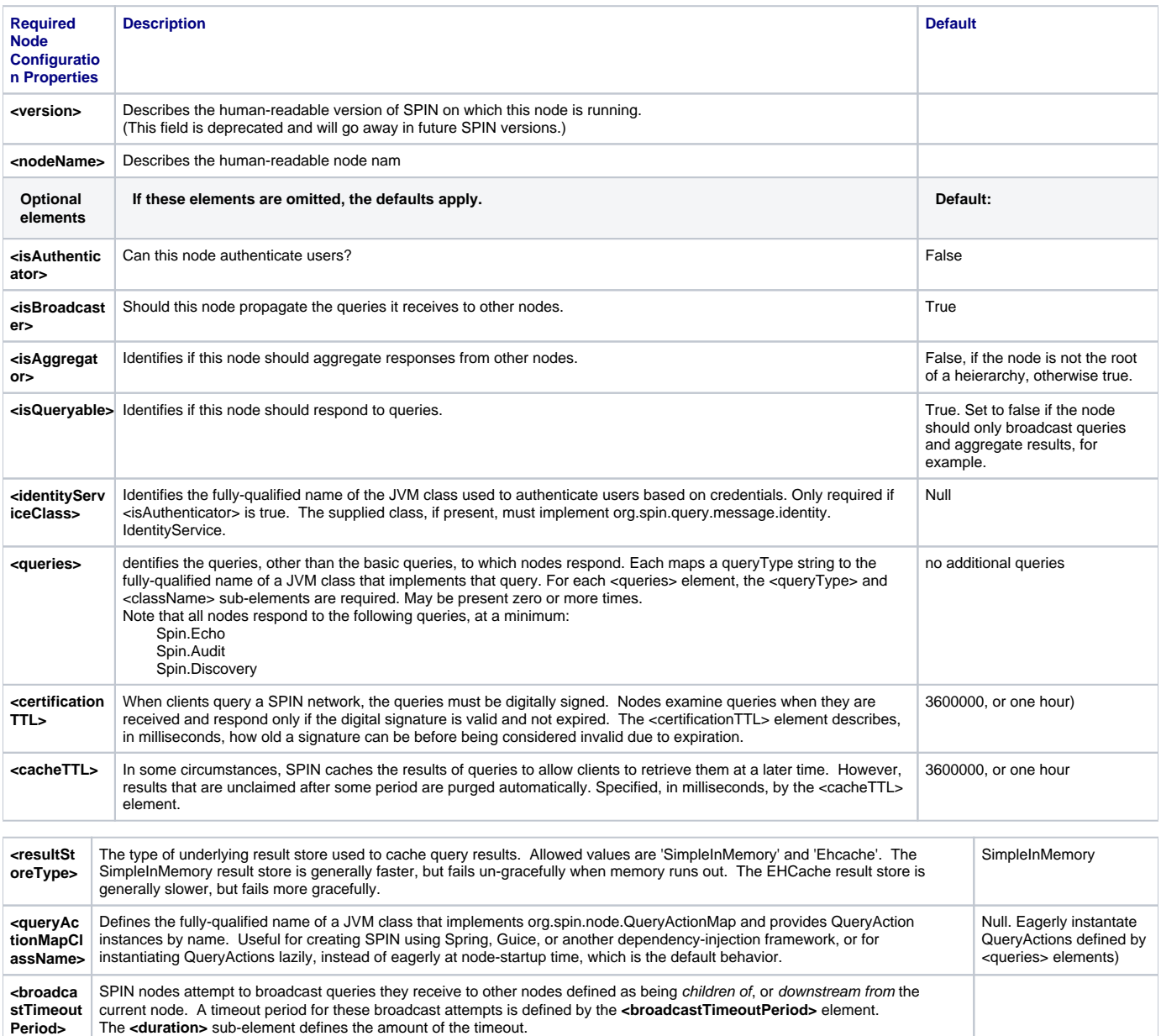

The **<unit>** sub element defines the unit for the value of the <duration> field. enum constants in java.util.concurrent.TimeUnit

define values for this field. Note the following examples:

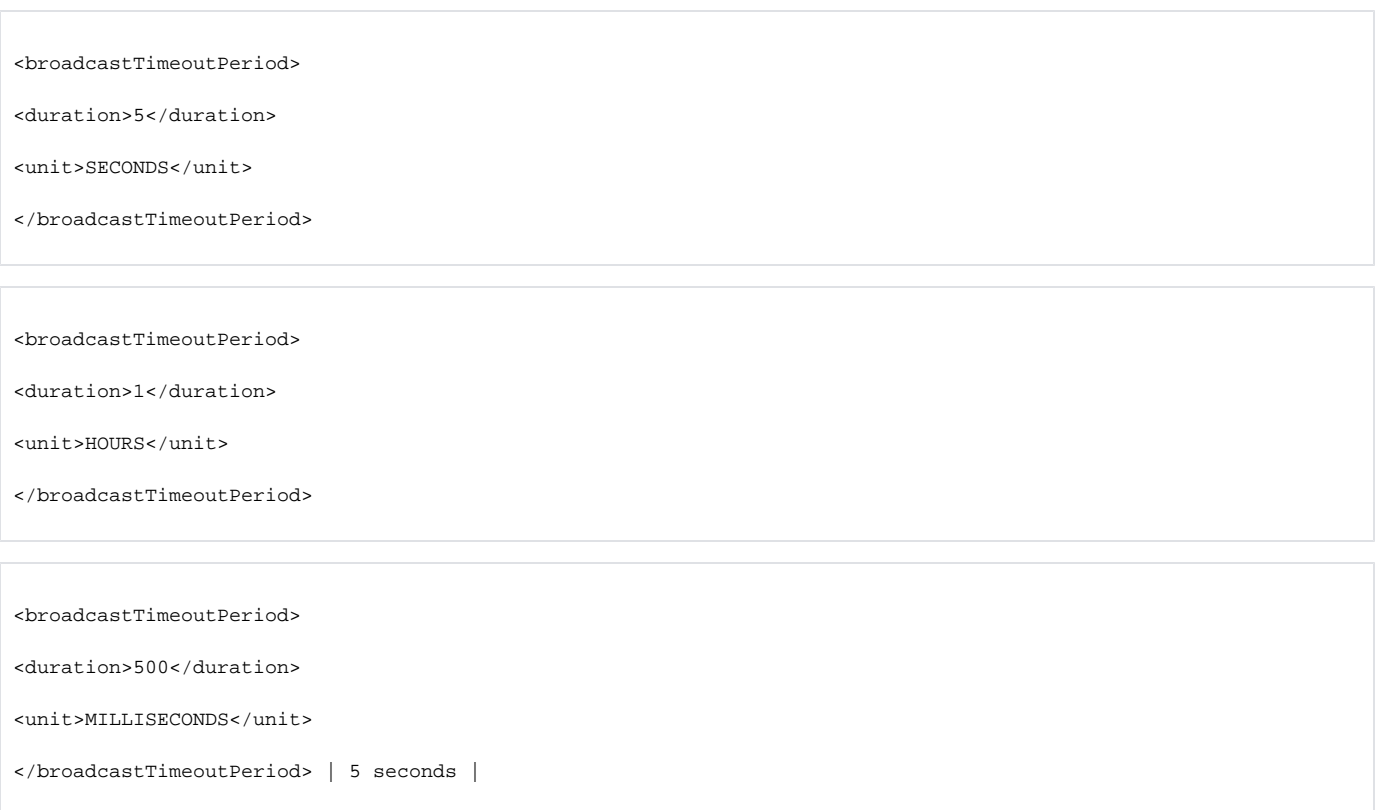

#### **routingtable.xml configuration properties**

A SPIN node's place in a network topology is defined in routingtable.xml. SPIN nodes may participate in different overlay networks, fulfilling different roles in a topology, by joining different peer groups. A peer group defines a group of nodes and how they fit into a network topology. In routingtable.xml, nodes specify their place in different network topologies for zero or more peer groups.

Nodes always belong to the peer group, LOCAL, which includes only the current node. This is useful for querying only one node, without triggering query propagation.

When clients query a SPIN network, they send, along with their query, the peer group for which that the query is intended. Nodes use that peer group to look up how to propagate the query and where to return the results.

For a given peer group, nodes may have zero or one parents, and zero or more children. If a parent node is specified, query results from the current node, and those downstream, will be sent to the parent for aggregation. If no parent is specified, results are stored at the current node until the client retrieves them. It is also possible for a client to specify an arbitrary node as the point at which results will be aggregated and stored for retrieval.

If any child nodes are specified, the current node broadcasts all queries that it receives to the child nodes. Note that node, node B, can be listed as the child of node A, but node B does not have to list node A as its parent.

routingtable.xml contains zero or more <peerGroup> elements. The structure of these elements is as follows:

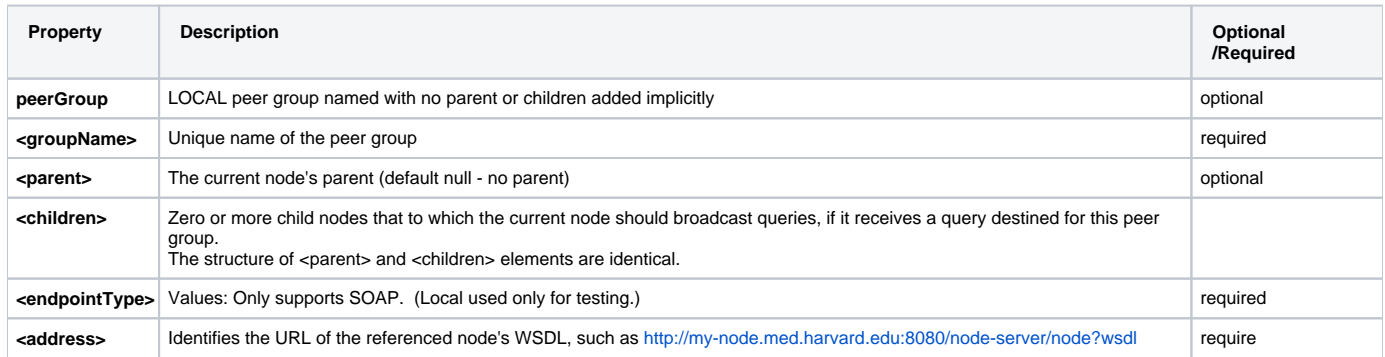

#### **keystore.xml configuration properties**

A keystore is a repository of security certificates, either Certification Authority Certificates or Public key certificates. Keystore.xml contains information about the keystore file that contains the node's cryptographic keypair. The keypair includes the keystore file password and the keystore private key alias that you should use, if more than one private key exists.

The serial number of the node private key identifies the SPIN node.

The serial number of their private key supports the PKCS12 and JKS keystore formats.

Nodes are definitively identified on a network by the serial number of their private key. This file contains information about the keystore file, which contains the Node's cryptographic keypair, including the password of the keystore file and the alias of the private key in the keystore to use---if there is more than one.

The keystore file referenced by keystore.xml will also contain the certificates of authenticating and querying agents that the Node trusts.

PKCS12 and JKS keystore formats are supported

You can locate keystore.xml at<http://spin.org/xml/res/keystore>. Note that the order of elements in this file is important.

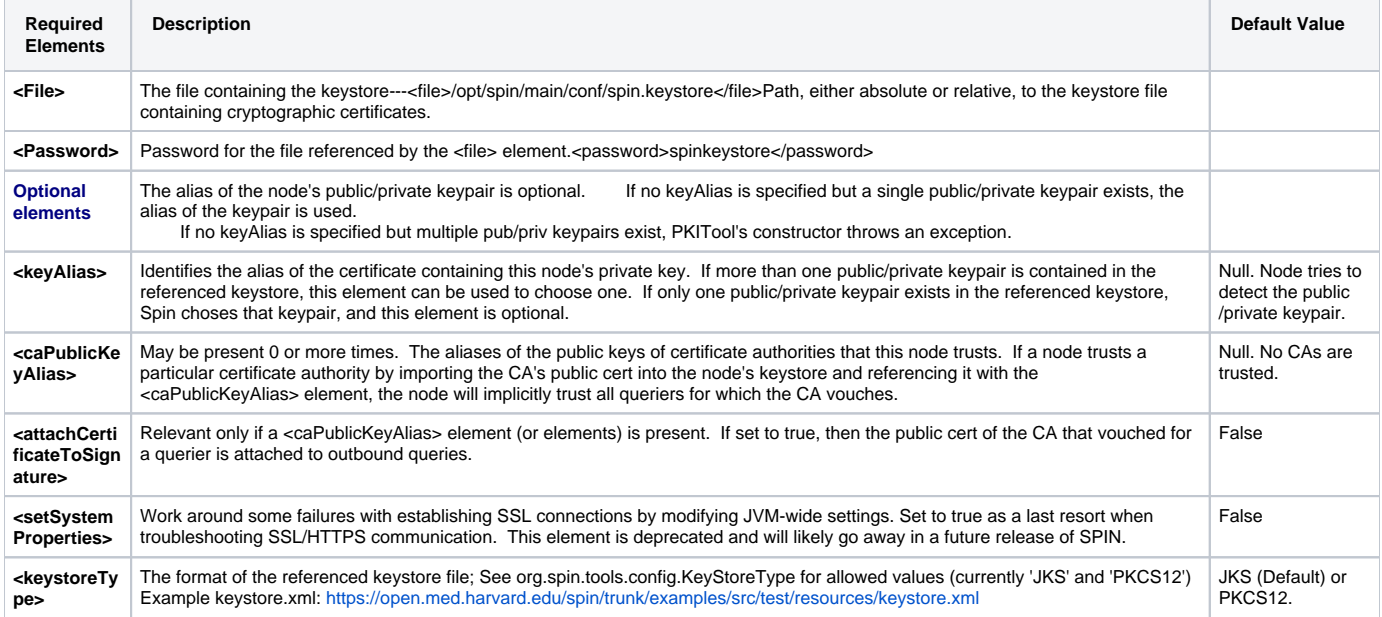